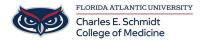

Knowledgebase > Zoom > Zoom General: Recommended Meeting Settings

### **Zoom General: Recommended Meeting Settings**

Ankit Shah - 2023-12-18 - Zoom

# **Zoom: Recommended Meeting Settings**

### **Small Meeting (Less than 8)**

Schedule - Via Outlook and add Invitees

- Security
  - Passcode: Enter a meeting passcode. Joining participants will be required to input this before
    joining your scheduled meeting.
  - **Note**: The meeting passcode must meet complexity requirements set by your admin.
  - o Waiting Room: Disabled
  - Only authenticated users can join: Only if FAU members are in the meeting, non-FAU members will not be able to join
- Encryption: Choose between the standard <u>Enhanced encryption</u> (encryption keys stored in the cloud) and <u>End-to-end encryption</u> (encryption keys stored on your local device) for your meeting. <u>Keep Enhanced encryption</u>
- Video
  - Host: Choose if you would like the host's video on or off when joining the meeting. Even if you choose off, the host will have the option to start their video.
     Video on Preferred
  - Participants: Choose if you would like the participants' videos on or off when joining the
    meeting. Even if you choose off, the participants will have the option to start their video.- Video
    on Preferred
- Audio\*: Allow users to call in using Telephone only, Computer Audio only, Both, or 3rd Party Audio
  (if enabled for your account).
  - Dial in From: If Telephone or Both is enabled for this meeting, click Edit to select the dial-in countries to include in the invitation. By default, this includes your Global Dial-In Countries listed in your meeting settings.
  - o Participant Audio Un-Muted upon entry, but audio is up to your discretion

## **Large Meeting (8 or more)**

Participant Audio/Video - Muted

Waiting Room - Enabled if using a moderator

Schedule - Web and email Zoom invitations

#### Security

- $\circ$  **Passcode**: Enter a <u>meeting passcode</u>. Joining participants will be required to input this before joining your scheduled meeting.
  - **Note**: The meeting passcode must meet complexity requirements set by your admin.
- Waiting Room: Enable Waiting Room for the meeting, only if using a Moderator.
- Only authenticated users can join: No, some members maybe joining via non-FAU Zoom accounts.

**Note**: If you select **Sign in to Zoom with specified domain**, you can't add any domains that are included on the <u>domain block list</u>.

- Encryption: Choose between the standard <a href="Enhanced encryption"><u>Enhanced encryption</u></a> (encryption keys stored in the cloud) and <a href="End-to-end encryption"><u>End-to-end encryption</u></a> (encryption keys stored on your local device) for your meeting.
- Video
  - $\circ \ \ \textbf{Host} \hbox{: Choose if you would like the host's video on or off when joining the meeting. Even if you} \\$

- choose off, the host will have the option to start their video.-Video on Preferred
- Participants: Choose if you would like the participants' videos on or off when joining the
  meeting. Even if you choose off, the participants will have the option to start their video. Video
  off Preferred
- Audio\*: Allow users to call in using **Telephone** only, **Computer Audio** only, **Both**, or <u>3rd Party Audio</u> (if enabled for your account).
  - Dial in From: If Telephone or Both is enabled for this meeting, click Edit to select the dial-in countries to include in the invitation. By default, this includes your Global Dial-In Countries listed in your meeting settings.
  - Participants Muted upon entry
- Tags
- Zoom